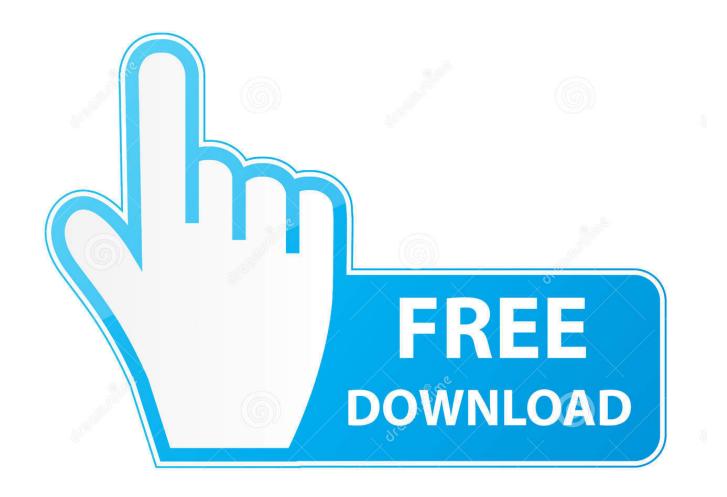

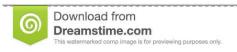

35103813

Yulia Gapeenko | Dreamstime.com

Mvci Driver For Toyota.msi Download

1/4

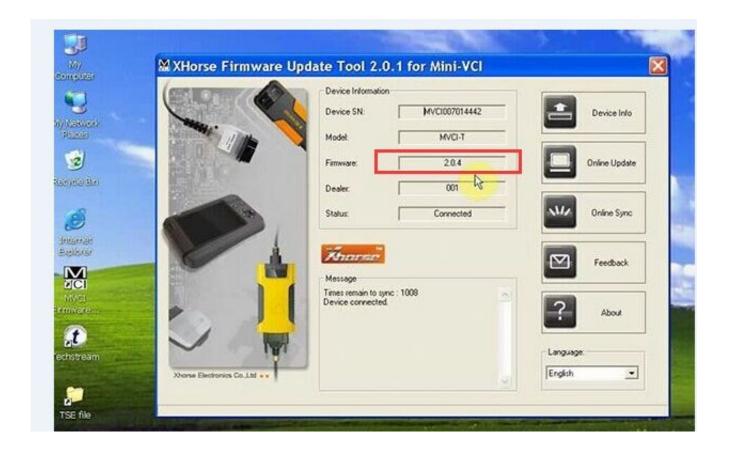

Mvci Driver For Toyota.msi Download

2/4

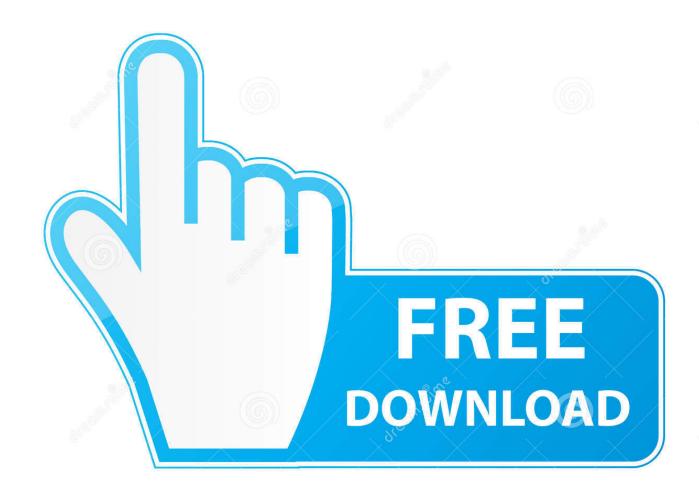

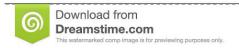

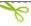

35103813

Yulia Gapeenko | Dreamstime.com

I post links for download: Toyota Techstream 10.10.018, drivers ... Copy to our C: \ Temp folder our MVCI Driver for TOYOTA.msi file 3.. Here you can download the latest driver V1.4.8 and V10.10.018 software for XHORSE ... OBDexpress.co.uk/wholesale/mvci-toyota-tis-honda-hds-volvo-dice- .... Mine downloaded as mvci-x64.reg.txt (might be a Dropbox restriction), ... "msiexec /a "C:\temp\Techstream\MVCI Driver for TOYOTA.msi" /qb .... Download and install a trial version of WinRAR if you don't already have it. ... Delete the "MVCI Driver for TOYOTA.msi" there. (Now go into .... this is the step which most people stumble upon as "MVCI Driver for TOYOTA.msi" installer indeed does not work on Windows x64. The workaround is to install it .... The main files of interest on the cd were 'MVCI Driver for TOYOTA' and ... Open the file MVCI Driver for TOYOTA.msi with 7zip and extract to the .... I used the "Mini VCI Driver for TOYOTA.msi" in the 10.30.029 folder ... a Dropbox link and with a "mvci-x64.reg" file, download this and run it.. Toyota TIS Techstream V14.10.028 download and install. Toyota Techstream ... Install MVCI Driver for Toyota Cable 2.0.1 3. Active simply. 4.. For those that are using EBay/Amazon Mini VCI cables, the driver fails on Windows 10. These are the only instructions that I found that worked. Make sure to .... Find the file you need and download it for free. Mvci Driver For Toyota Cable mo. Xhorse Mini Vci Driver fahu. MVCI 3 In 1 Diagnostic Scanner highlights: 1. Msi .... Free Download MINI VCI Toyota TIS Techstream Software ... Step1. install "TIS\_Techstream\_Setup.exe" toyota tis ... 2.1 Install "MVCI Driver for TOYOTA.msi". (12/2017) Free download TOYOTA TIS Techstream V12.30.017 .... /a "MVCI Driver for TOYOTA.msi" /qb TARGETDIR=.. Download and install a trial version of WinRAR ... Delete the "MVCI Driver for TOYOTA.msi" there and then copy the whole content of .... I post links for download: Toyota Techstream 10.10.018, drivers ... Copy to our C: \ Temp folder our MVCI Driver for TOYOTA.msi file 3.. Mvci Driver For Toyota-cable 2.0.1 > DOWNLOAD (Mirror #1) c2ef32f23e (Solution) Mini VCI + Toyota TIS Techstream 8.x on Windows 7.. How to Install Mini VCI usb Driver for TOYOTA. This is the step which most people stumble upon as "MVCI Driver for TOYOTA.msi" installer .... After I installed the software, my Windows 10 didn't recognized the Mini VCI driver. The instillation CD included "MVCI Driver for TOYOTA.msi", .... unzip the MCVIDriver.msi, move the contents under "C:\Program Files ... and locate to "C:\Program Files (x86)\XHorse Electronics\MVCI Driver for TOYOTA TIS" (enable the ... 98110d1379404547-solution-mini-vci-toyota-tis-techstream-8- ... Registry Hack: Run the mvci-64bit.reg file (here for download) to modify the registry .... Once done, right click that MSI, select 7-zip --> Open archive (you didn't know an ... md "C:\Program Files (x86)\XHorse Electronics\MVCI Driver for TOYOTA TIS". I even downloaded the driver alone from a couple of sites, and they too had the virus. Any help or direction or .... MVCI Driver for TOYOTA.msi d9d2999875

4/4